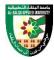

## **COURSE PLAN**

#### FIRST: BASIC INFORMATION

| College      |                          |              |            |          |             |
|--------------|--------------------------|--------------|------------|----------|-------------|
| College      | Irbid University College |              |            |          |             |
| Department   | Applied Sciences         | S            |            |          |             |
| Course       |                          |              |            |          |             |
| Course Title | 3D Design                |              |            |          |             |
| Course Code  | 020902225                |              |            |          |             |
| Credit Hours | 2 (0 Theoretical,        | 2 Practical) |            |          |             |
| Prerequisite |                          |              |            |          |             |
| Instructor   |                          |              |            |          |             |
| Name         |                          |              |            |          |             |
| Office No.   |                          |              |            |          |             |
| Tel (Ext)    |                          |              |            |          |             |
| E-mail       |                          |              |            |          |             |
| Office Hours |                          |              |            |          |             |
| Class Times  | Building Name            | Day of Week  | Start time | End time | Hall number |
|              |                          |              |            |          |             |
| Text Book    |                          |              |            |          |             |
| Title        | :                        |              |            |          |             |

## References

- 1) http://docs.autodesk.com/3DSMAX/16/ENU/3ds-Max-Tutorials/index.html
- 2) Autodesk 3ds Max 2020: A Detailed Guide to Modeling, Texturing, Lighting, and Rendering, 2nd Edition, by Pradeep Mamgain, 2019, (28 \$)
- 3) Kelly L. Murdock's Autodesk 3ds Max 2020 Complete Reference Guide, 1st Edition, Kelly L. Murdock, 2019 (30 \$)
- ، سعد البهنسي واخرون، مكتبة المجتمع العربي، 2012 (30 \$) max 3D "الرسم الثلاثي الابعاد الرقمي "الجزء الثاني (4
- ترجمة وإعداد المهندس عبد الرحمن شبيب ط/1 2006 دار شعاع للنشر والتوزيع / 20 max 3D دليلك التعليمي الشامل لل (35)

## SECOND: PROFESSIONAL INFORMATION

## **COURSE DESCRIPTION**

This course specifies the skills and knowledge required to produce a 3D image that conforms to users' requirements for 3D animations, models, games and artwork projects using 3D graphic editor (3DS MAX). It includes the concept of 3D design, 3D project, identification of interface, object manipulation, 3D transformation, rendering and animation techniques.

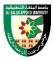

## **COURSE OBJECTIVES**

The objectives of this course are to enable the student to do the following:

- Explain the concept and application of 3D design modeling
- Develop a working competence in 3D design modeling production using 3D graphic editor
- Develop a working competence in 3D design project management

## **COURSE LEARNING OUTCOMES**

By the end of the course, the students will be able to:

- CLO1. Explain concepts of 3D images, 3D projects and basic usage of 3D graphic editor
- CLO2. Employ user interfaces in 3D Max
- CLO3. Manipulate built-in types of objects
- CLO4. Manipulate built-in types of materials
- CLO5. Apply various types of light and camera to design artwork
- CLO6. Apply rendering techniques to design artwork
- CLO7. Manipulate animated objects

| COURSE | COURSE SYLLABUS                            |                                                                                                    |                             |                      |  |  |
|--------|--------------------------------------------|----------------------------------------------------------------------------------------------------|-----------------------------|----------------------|--|--|
| Week   | Unit                                       | Content                                                                                                    | Related<br>LO<br>(chapter ) | Proposed assignments |  |  |
| 1      | Introduction to<br>3D design and<br>3D max | <ul><li>Components of the opening window of 3D Max</li><li>Viewports</li></ul>                                                                                                    | CLO1                        |                      |  |  |
| 2      | User Interface<br>/Tools 1                 | <ul> <li>Main toolbar</li> <li>Select Object</li> <li>Rectangle Selection Region</li> <li>Window/Crossing</li> <li>Select and Move</li> <li>Select and Rotate</li> <li>Select and Uniform Scale</li> <li>Use Pivot Point Center</li> </ul> | CLO2                        |                      |  |  |
| 3      | User Interface<br>/Tools 2                 | <ul> <li>Keyboard Shortcut Override Toggle</li> <li>Snap Toggle</li> <li>Angle Snap Toggle</li> <li>Percent Snap Toggle</li> <li>Spinner Snap Toggle</li> <li>Mirror</li> </ul>                                                            | CLO2                        |                      |  |  |

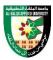

|    |                         | • Align                              |        |  |  |
|----|-------------------------|--------------------------------------|--------|--|--|
|    |                         | Manage Layers                        |        |  |  |
|    |                         | • File                               |        |  |  |
|    |                         | • Edit                               |        |  |  |
| 4  | User Interface          | • Tools                              |        |  |  |
|    | /Menus 1                | Group                                | CLO2   |  |  |
|    |                         | • View                               |        |  |  |
|    |                         | Create                               |        |  |  |
|    |                         | Modifier                             |        |  |  |
|    |                         | Animation                            |        |  |  |
| _  | User Interface          | Graph Editor                         | GT 0.4 |  |  |
| 5  | /Menus 2                | Rendering                            | CLO2   |  |  |
|    |                         | Light Analysis                       |        |  |  |
|    |                         | Customize                            |        |  |  |
|    |                         | Objects                              |        |  |  |
|    |                         | Standard primitives                  |        |  |  |
|    | <b>Creating Objects</b> | Objects Parameters                   | CT CA  |  |  |
| 6  | 1                       | • Shapes                             | CLO3   |  |  |
|    |                         | Expanded primitives                  |        |  |  |
|    |                         | Objects Parameters                   |        |  |  |
|    | Creating Objects 2      | Compound objects                     |        |  |  |
| 7  |                         | Molecular systems                    | CLO3   |  |  |
| ,  |                         | Editable poly                        |        |  |  |
|    |                         | Patch grids                          |        |  |  |
| 8  |                         | Mid exam                             |        |  |  |
|    |                         | Bezier Curves                        |        |  |  |
|    | Creating Objects        | Stairs, Door, Windows                |        |  |  |
|    |                         | Modifier List and objects            |        |  |  |
| 9  |                         | Modification commands                | CLO3   |  |  |
|    |                         | Building the Handle Lathing          |        |  |  |
|    |                         | Extruding                            |        |  |  |
|    |                         | Beveling                             |        |  |  |
|    |                         | Materials                            |        |  |  |
|    |                         | Navigating the Slate Material Editor |        |  |  |
|    |                         | Identifying the Standard Material    |        |  |  |
| 40 | Materials               | Standard Materials                   | GT C 1 |  |  |
| 10 |                         | Multiple Materials                   | CLO4   |  |  |
|    |                         | Material editor                      |        |  |  |
|    |                         | Material settings                    |        |  |  |
|    |                         | Adding a Bitmap                      |        |  |  |
| L  | 1                       | 1                                    |        |  |  |

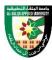

|    |                     | Making materials                      |       |
|----|---------------------|---------------------------------------|-------|
|    |                     | External materials                    |       |
|    |                     | Lighting                              |       |
|    |                     | Standard Lights                       |       |
|    |                     | Target Spotlight                      |       |
| 44 | T • 1 4             | Target Direct Light                   | CT OF |
| 11 | Lights              | Free Spot or Free Direct Light        | CLO5  |
|    |                     | Omni Light                            |       |
|    |                     | Adding Shadows                        |       |
|    |                     | Light properties                      |       |
|    |                     | Camera                                |       |
|    |                     | Working with Cameras                  |       |
| 12 | Cameras             | Creating a Camera                     | CLO5  |
|    |                     | Animating the Camera                  |       |
|    |                     | Using camera in the scene             |       |
|    |                     | Rendering                             |       |
|    | •                   | Navigating the Render Setup Dialog    |       |
| 13 | Dandavina           | Choosing a Filename                   | CLO6  |
| 13 |                     | Rendered Frame Window                 | CLOO  |
|    |                     | Render Processing                     |       |
|    |                     | Rendering a Scene                     |       |
|    |                     | Animation                             |       |
| 14 |                     | Time line                             |       |
|    | Animation,<br>Sound | Keyframes Setting                     | CLO6  |
|    | Sound               | Add, Delete, Move keyframe            |       |
|    |                     | Using sounds                          |       |
| 15 | Final projects      | Appling a final project to use all 3D | CLO1  |
| 13 |                     | max skills                            | CLOI  |
| 16 |                     | Final Exam                            |       |

## **COURSE LEARNING RESOURCES**

The effectiveness of teaching in this course depends on making students familiar with the processes of creating objects and how to deal with them, using materials, modifying and manufacturing them, producing graphic projects related to the field, and creating advertising campaigns using 3D Max to produce three-dimensional advertisements with technical specifications that depend on the use of all 3Ds Max program techniques.

## **Teaching methods:**

• Problem solving skills: This is done by solving problems related to different designs through 3ds Max technologies.

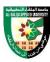

- Exercise and practice: by training students to create, modify and transform models of different types, and produce scenes with all their elements.
- Online research skills on topics related to the course objectives and recent developments in the field of 3D design.
- Learning skills and adaptability: developed by transferring students and reconfiguring work teams in order to enable them to adapt to other individuals from time to time.

#### ONLINE RESOURCES

http://docs.autodesk.com/3DSMAX/16/ENU/3ds-Max-Tutorials/index.html

## ASSESSMENT TOOLS

| A                                   | 0/   |
|-------------------------------------|------|
| Assessment Tools                    | %    |
| Homework                            | 5%   |
| Report                              | 5%   |
| Quiz                                | 10%  |
| MID Exam                            | 20%  |
| Experience/Attendance/Participation | 10%  |
| Final Exam                          | 50%  |
| Total Marks                         | 100% |

## THIRD: COURSE RULES

#### ATTENDANCE RULES

Attendance and participation are extremely important, and the usual University rules will apply. Attendance will be recorded for each class. Absence of 10% will result in a first written warning. Absence of 15% of the course will result in a second warning. Absence of 20% or more will result in forfeiting the course and the student will not be permitted to attend the final examination. Should a student encounter any special circumstances (i.e. medical or personal), he/she is encouraged to discuss this with the instructor and written proof will be required to delete any absences from his/her attendance records.

## **GRADING SYSTEM**

# **Example:**

| Course Marks Average |         |         |  |  |
|----------------------|---------|---------|--|--|
| Average              | Maximum | Minimum |  |  |
| Excellent            | 100%    | 90%     |  |  |
| Very Good            | 89%     | 80%     |  |  |
| Good                 | 79%     | 70%     |  |  |
| Satisfactory         | 69%     | 60%     |  |  |
| Weak                 | 59%     | 50%     |  |  |

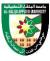

|         | Failed | 49% | 35% |  |
|---------|--------|-----|-----|--|
|         |        |     |     |  |
|         |        |     |     |  |
|         |        |     |     |  |
| REMARKS |        |     |     |  |
| •       |        |     |     |  |
|         |        |     |     |  |

| COURSE COORDINATOR        |  |                 |  |  |
|---------------------------|--|-----------------|--|--|
| <b>Course Coordinator</b> |  | Department Head |  |  |
| Signature                 |  | Signature       |  |  |
| Date                      |  | Date            |  |  |